# **USERGUIDE** | MT4+ ALARM MANAGER

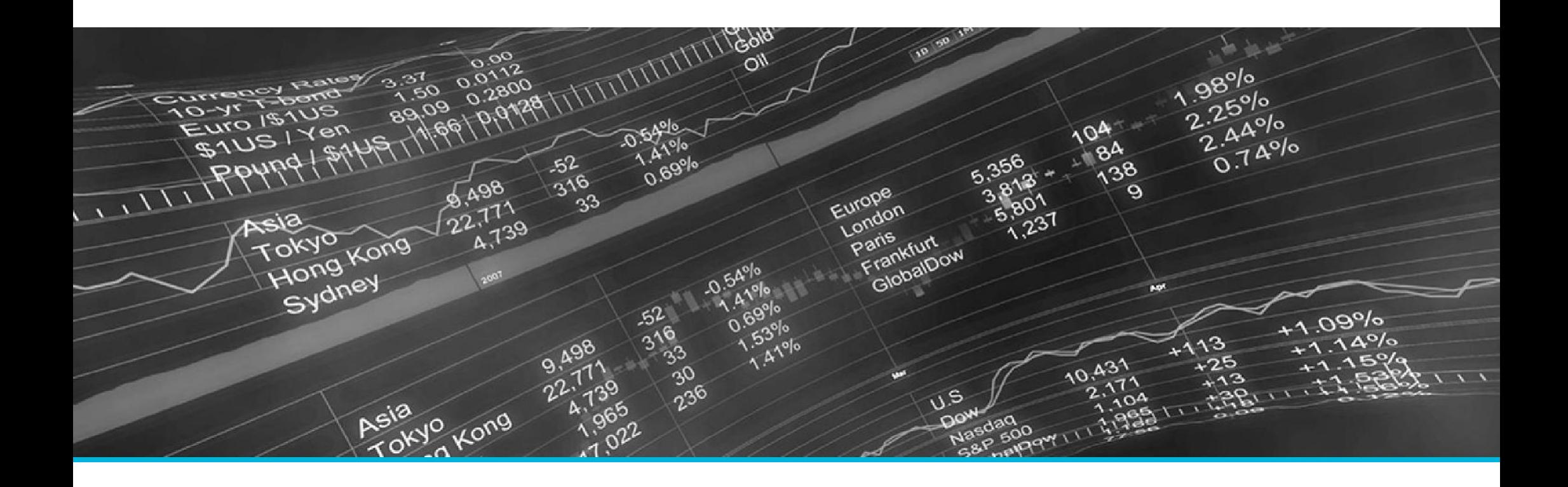

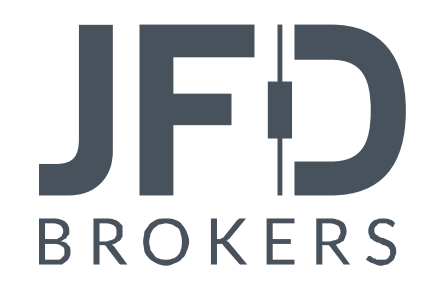

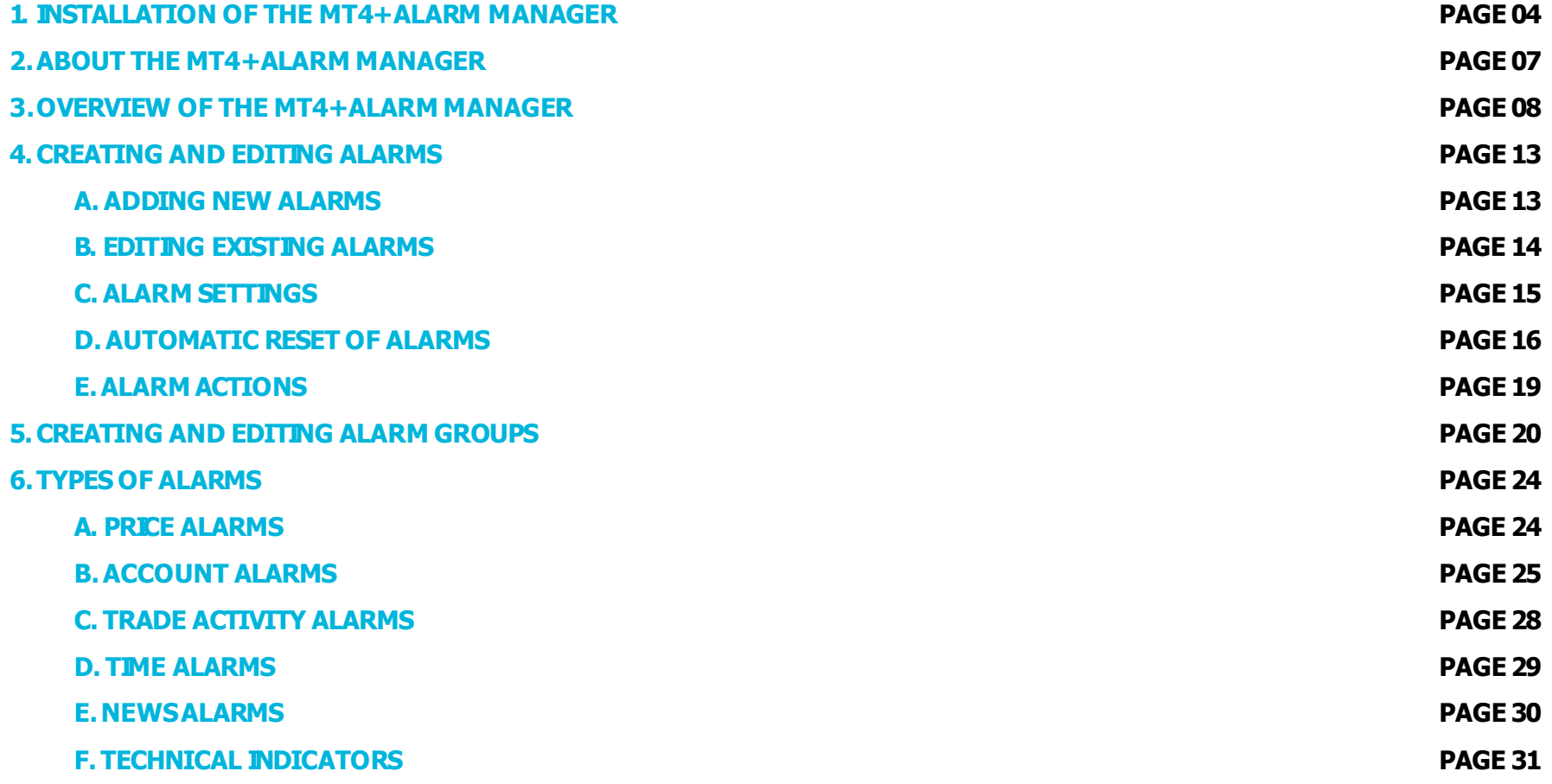

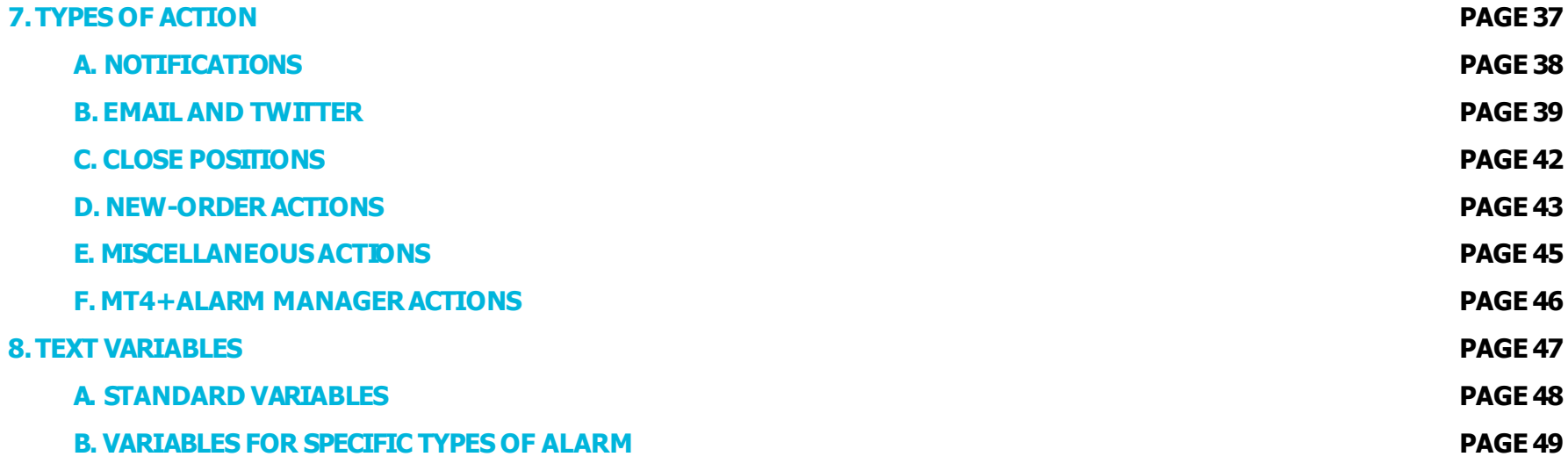

In order to install JFD's **MT4+ Alarm manager**, follow the steps below:

- 1. Click [here](http://www.mt4i.com/downloads/jfd/JFD-MT4-Apps.180214.zip) to download the retrofit installer containing the full package of JFD MT4+ exclusive add-ons.
- 2. Run the installer file  $(1)$  on your computer.
- 3. Select the MetaTrader 4 terminal folder (2) where you would like to install the Add-ons package and press the **Install** button (3).
- 4. Press **OK** in the confirmation dialog box that will appear after successful installation.

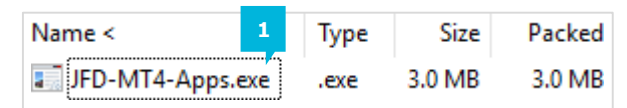

Please choose where to install the software. You can use the "Find MetaTrader" button to select any copies of MetaTrader not already listed. Installation may fail if you are updating files which are currently in use by active copies of MetaTrader.

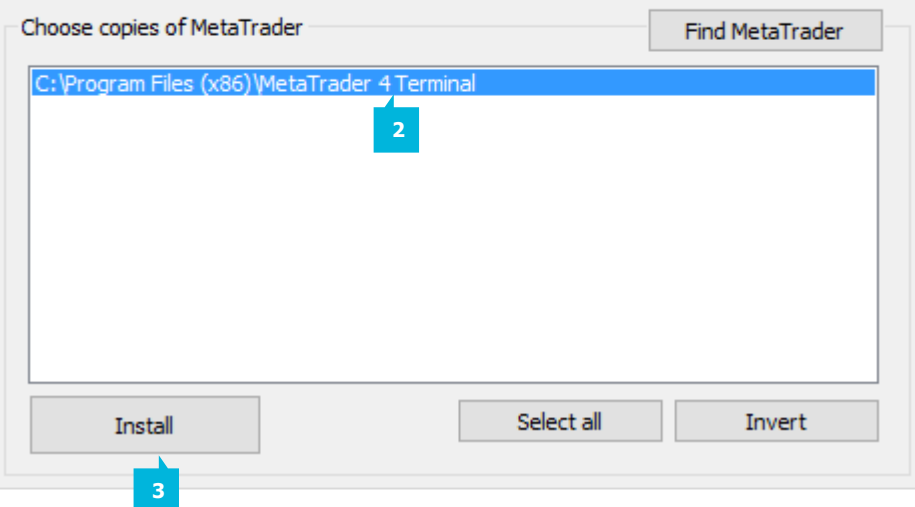

#### NOTE

Before installing JFD's MT4+ Add-ons, close your MT4 terminal. The add-ons cannot be installed if the MetaTrader 4 terminal is running.

After successful installation, open your MT4+ terminal and you will find the **MT4+ Alarm manager** (1) along with all other JFD Add-ons in the **Navigator** window under **ExpertAdvisors**.

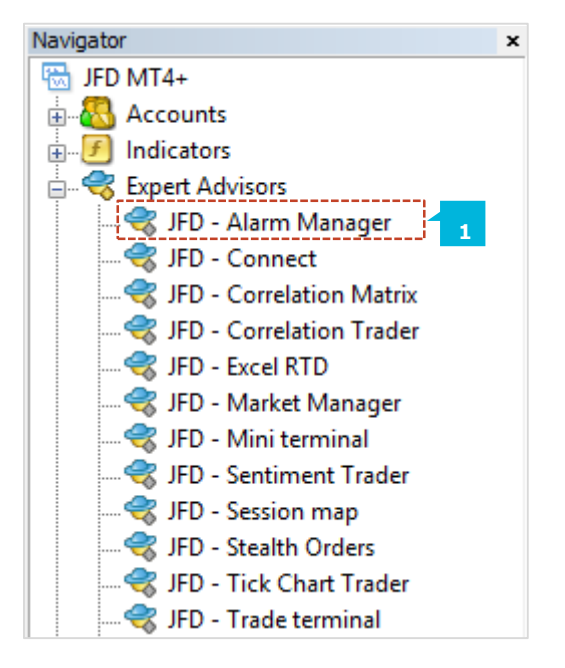

In order to use the add-ons, the Expert Advisors should be enabled. Simply click the **AutoTrading** button (1) on the top toolbar. Alternatively, you can open **Tools** main menu and select **Options** (2). In the dialog box that will appear, open the **Expert Advisors** tab (3) and make sure that the check-box **Allow Automated Trading** (4) is ticked. Then press the OK button (5).

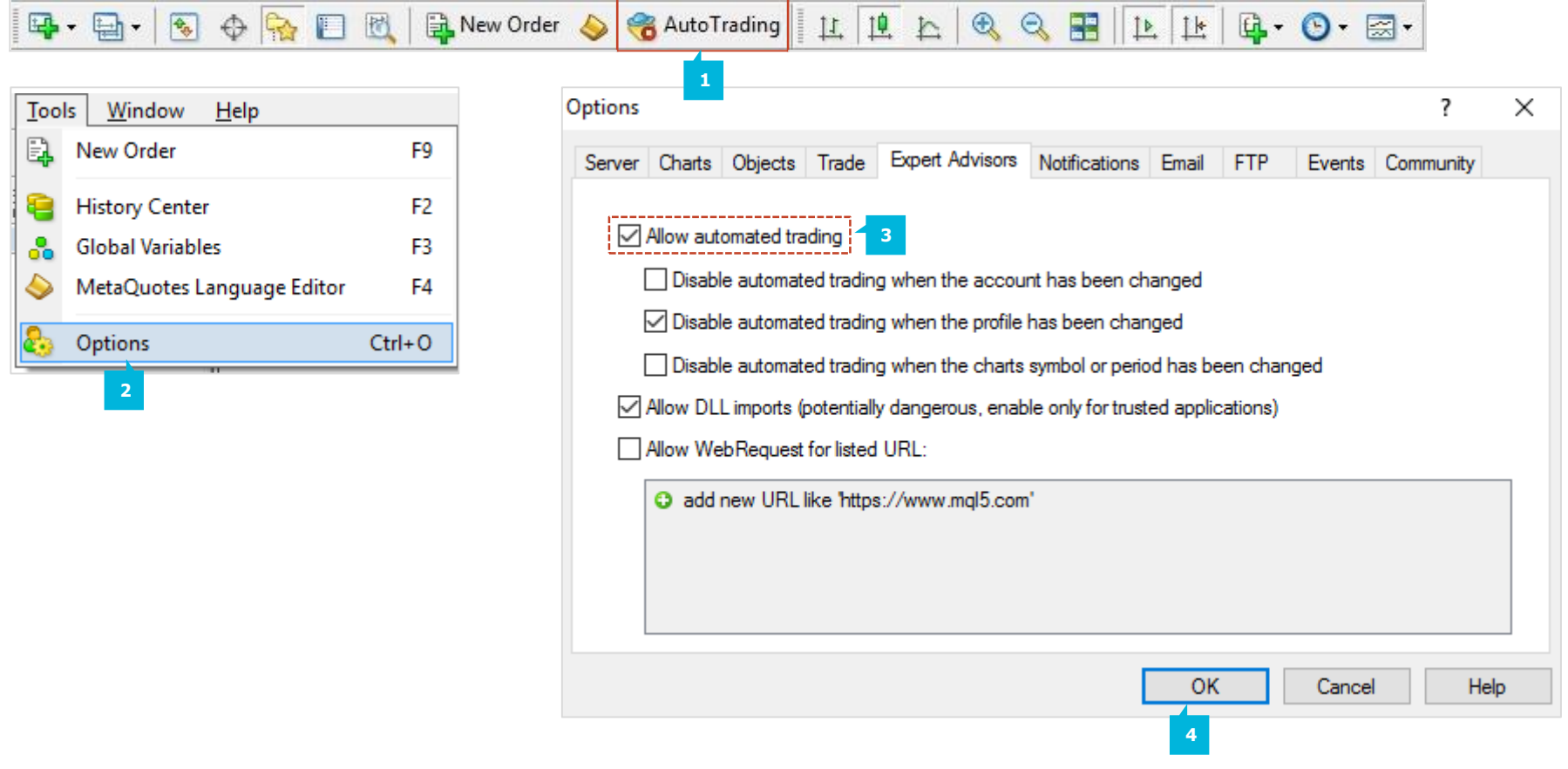

The **MT4+ Alarm manager** lets you do three main things:

- **Get notifications about events on your account and the market**
- $\blacksquare$  Take automatic actions when events occur
- **EXECTE 2018 12 Send automatic updates to your followers via Twitter, email, or SMS**

In essence, the MT4+ Alarm manager is a set of building blocks which you can use to create a completely personalised and automated trading companion that can do the following:

- Warn you on screen (or by email, or SMS) if your margin usage exceeds 20%
- Close all losing positions if drawdown on your account exceeds 10%
- **Send a message to followers on Twitter (or email or SMS) every time you trade**
- Automatically place orders or close positions at a time in the future, e.g. "at 2pm" or "in 30 minutes time"
- **EXECT** Warn yourself if you have open positions without a Stop Loss
- **EXTERN Automatically place orders or close positions based on technical indicators such as RSI or moving-average crosses**
- **Send a message to followers on Twitter whenever there is a new 30-day high in an instrument**
- Display a message congratulating yourself if you have 3 consecutive winning trades
- Remind yourself to stop trading if you have 4 consecutive losing trades, if your balance declines by more than 3%, or if your win/loss percentage ratio falls below 30%
- **Show a message 10 minutes before high-impact events in the economic calendar**
- Place a new order when RSI is above 70 on three different timeframes or goes above 70, or if there is a MACD cross of the signal line

When you first run the MT4+ Alarm manager it will display some example alarms, divided up into groups. These alarms are for demonstration purposes only and do not have any actions attached to them. A group is just a label, to help you organise your alarms. You can put any type of alarm into any group. Each alarm can have any number of actions associated with it. For example, when an alarm is triggered it can pop up a message, and/or place a trade, and/or send an email.

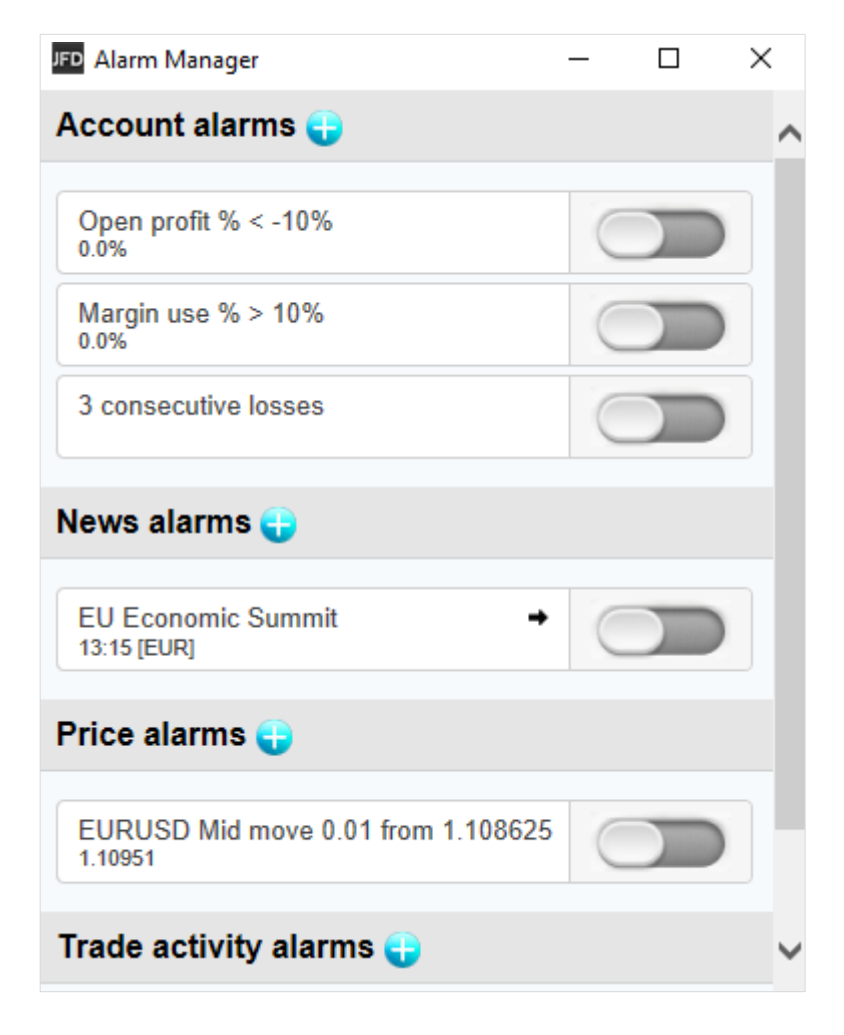

Each alarm has its own display  $(1)$  that shows the condition for the alarm (e.g. open profit of more than -10%), the current value of the condition (e.g. 0.0%) and whether the alarm has been triggered. The trigger can have two states:

- **.** The condition for the alarm has not been met yet or the alarm has been reset (2). Any actions for the alarm will be carried out in future when the conditions are met.
- . The condition for the alarm has been met, and any actions have already been carried out  $(3)$ . The actions will not be carried out again until the alarm is reset.

You can edit an alarm by clicking on the text display to the left. You can reset an alarm by clicking on the trigger once its condition has been met. However, an alarm cannot be reset if it has been triggered, and the condition for the alarm also still applies . For example: the alarm is set to go off if margin usage exceeds 10%, and margin usage is currently above 10%. If an alarm has been triggered, but since then the condition is no longer met, then it is reset to status "condition not been met yet".

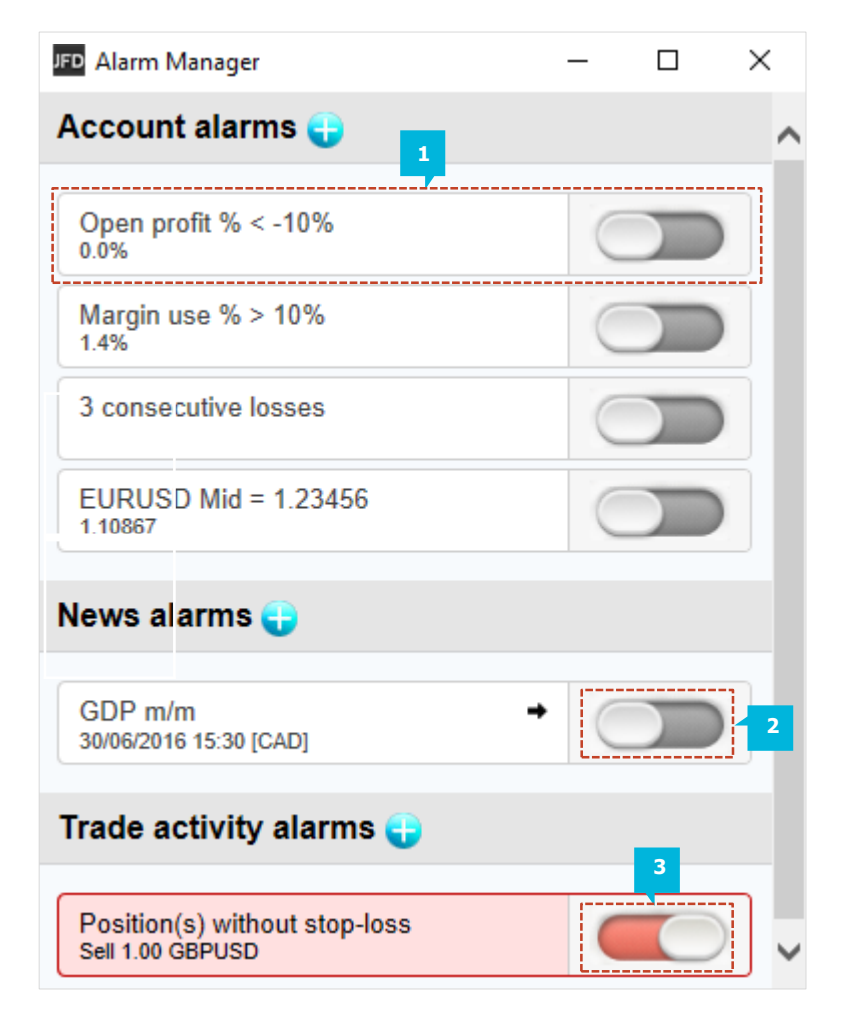

Any actions for an alarm are carried out when the alarm is triggered. For example: when margin usage rises above 10% or when there is a moving-average cross etc. The actions are not carried out again until the alarm is reset and it is then triggered again. Apart from manually clicking the trigger, you can also configure alarms to reset automatically after a period of time.

You cannot manually reset an alarm if it would go off again immediately. For example, you have an alarm on margin usage about 10%, and margin usage is currently above 10% and the alarm has been triggered. This alarm cannot be reset at the moment because margin usage remains above 10%, and the alarm would go off again immediately.

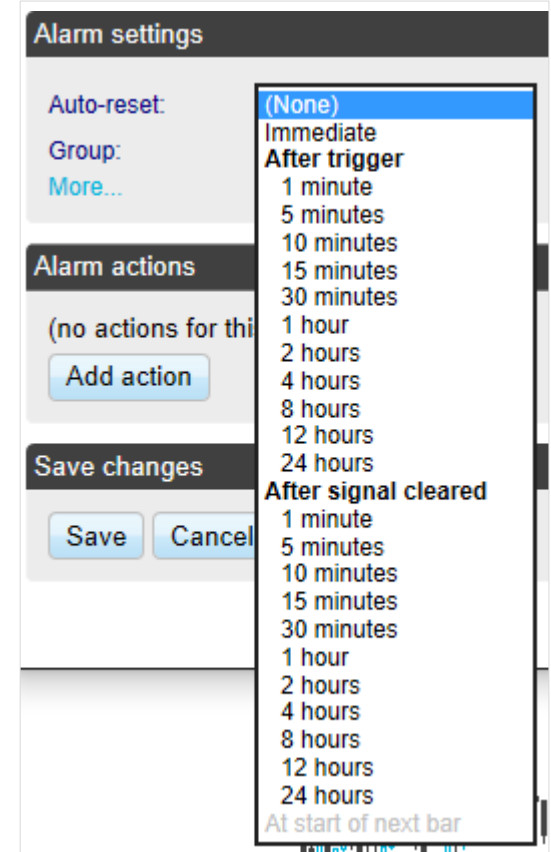

You can disable groups of alarms by clicking on the alarm group name. In the new window that will appear, you need to tick the check-box **Group disabled**(1). Then press the **Save** button (2).

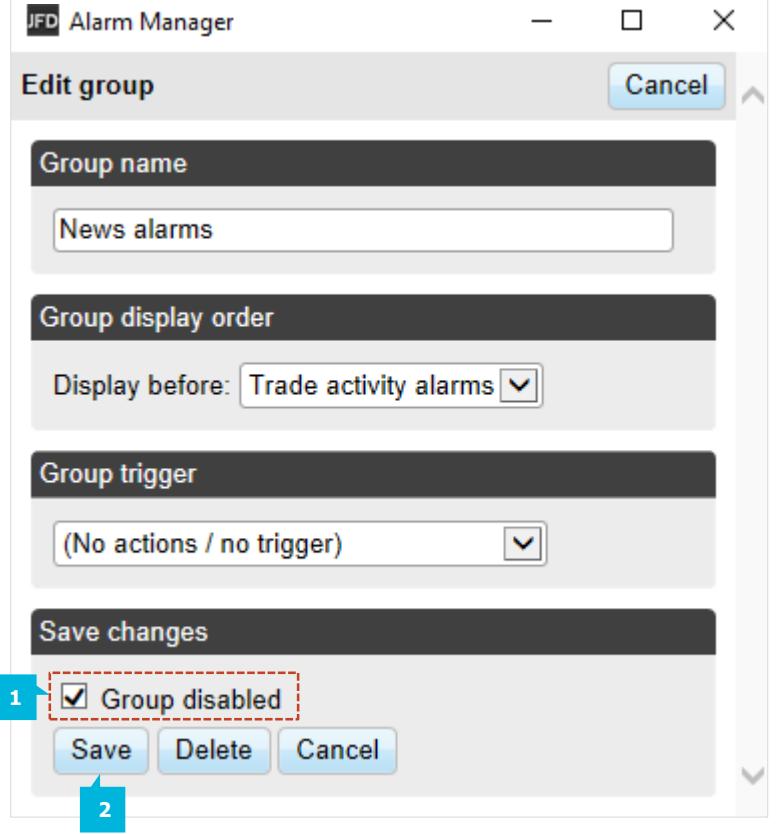

The disabled group will appear all in grey colour (1). While a group is disabled, all the alarms in it continue to update, but they are not triggered when their conditions are met, and no actions are carried out. There are two purposes for disabling groups of alarms:

- You can do this manually to prevent alarms going off without having to permanently delete the alarms.
- **You can use actions on alarms to disable a group. In effect, you** can create a "one-cancels-all" group of alarms where the first alarm to trigger prevents all the others from triggering.

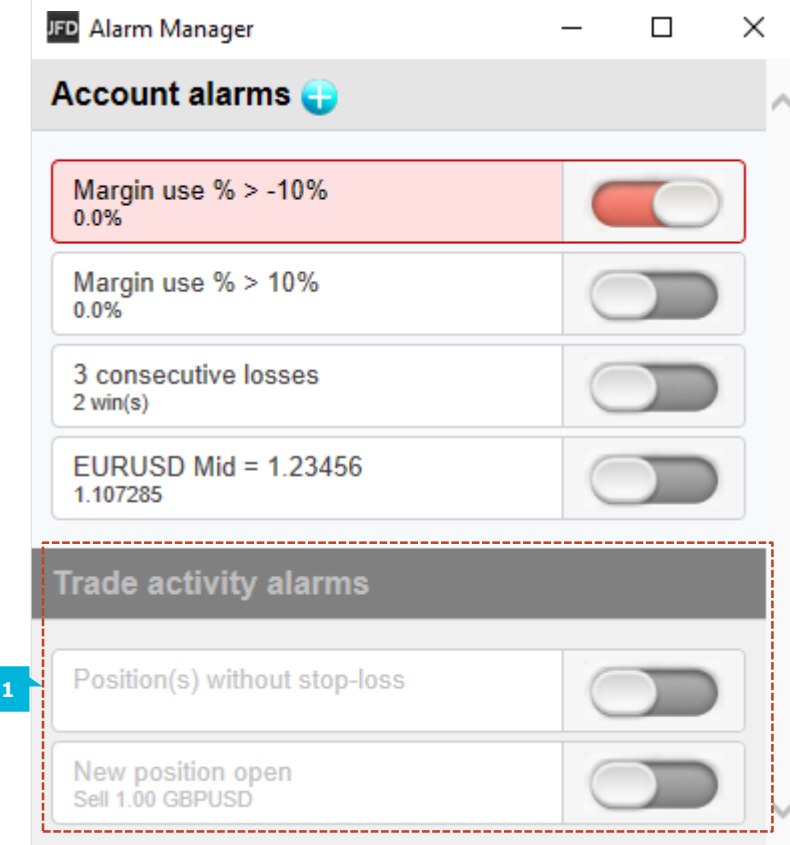

### **A.ADDING NEW ALARMS**

You create a new alarm in a group by clicking the **Add** icon (1) next to the group's name. If you want to create a new alarm in a new group, then you simply choose a new group name (2) when configuring the alarm in the **Settings** section. The alarm types are constantly being updated and their list extended.

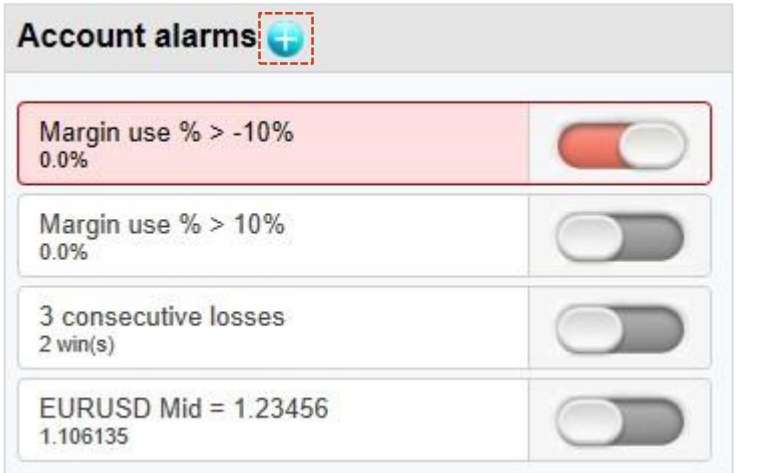

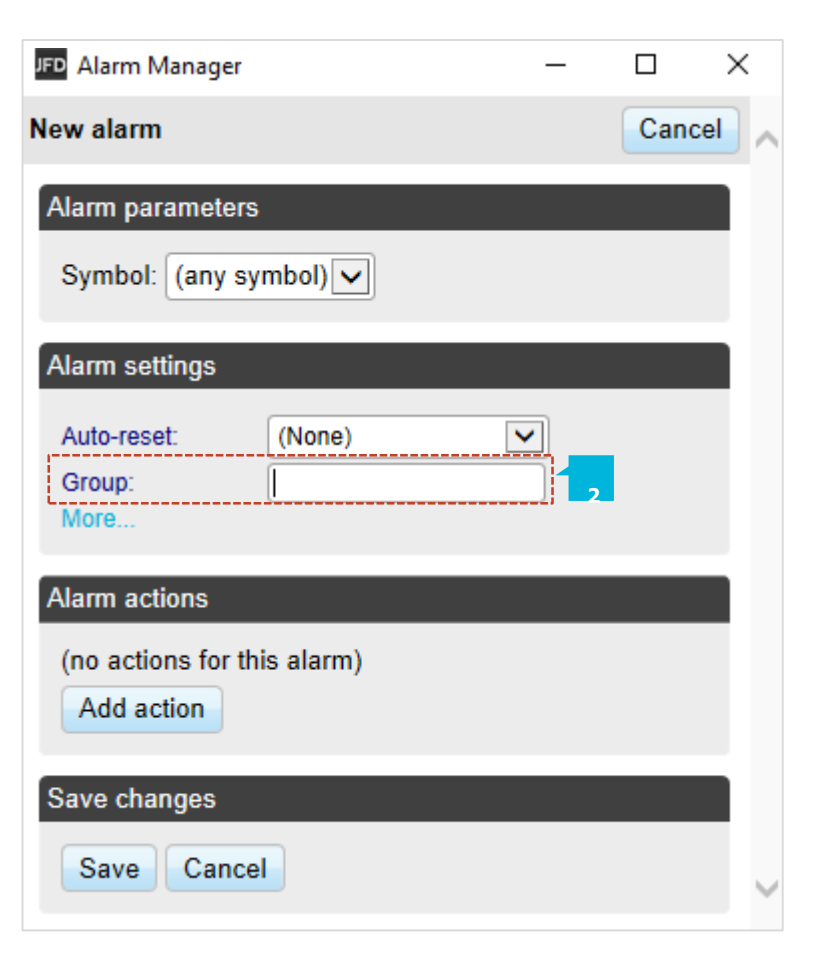

## **B. EDITING EXISTING ALARMS**

You can edit an existing alarm by clicking on the text of its display. Almost all types of alarm have parameters  $(1)$  which you can modify. These parameters are specific for each particular alarm and are displayed in its setup window.

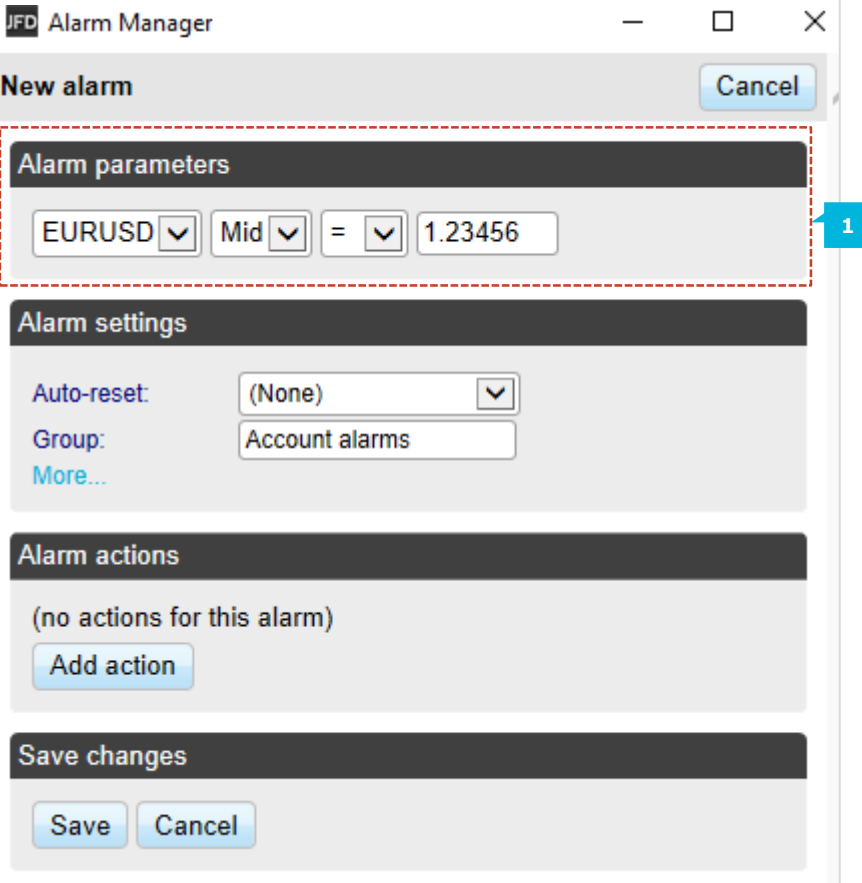

## **C.ALARM SETTINGS**

Every alarm has general settings which you can modify. You can change the group to which an alarm belongs or create a new group simply by entering a new group name after clicking the **X**

icon  $(1)$  to erase the existing name in the field.

When clicking on **More** in the Alarm settings section, you can see and modify:

- The graphical style of the trigger icon when the alarm is and is not triggered (2). For example, you can have more important alarms displayed in red and less important alarms displayed in blue.
- **•** You can replace the usual text for the alarm with a fixed caption (3). For example, if you have an alarm on 5 consecutive losses, then you can use the fixed caption so that the title of the alarm becomes *Stop trading!* instead of *5 consecutive losses*.

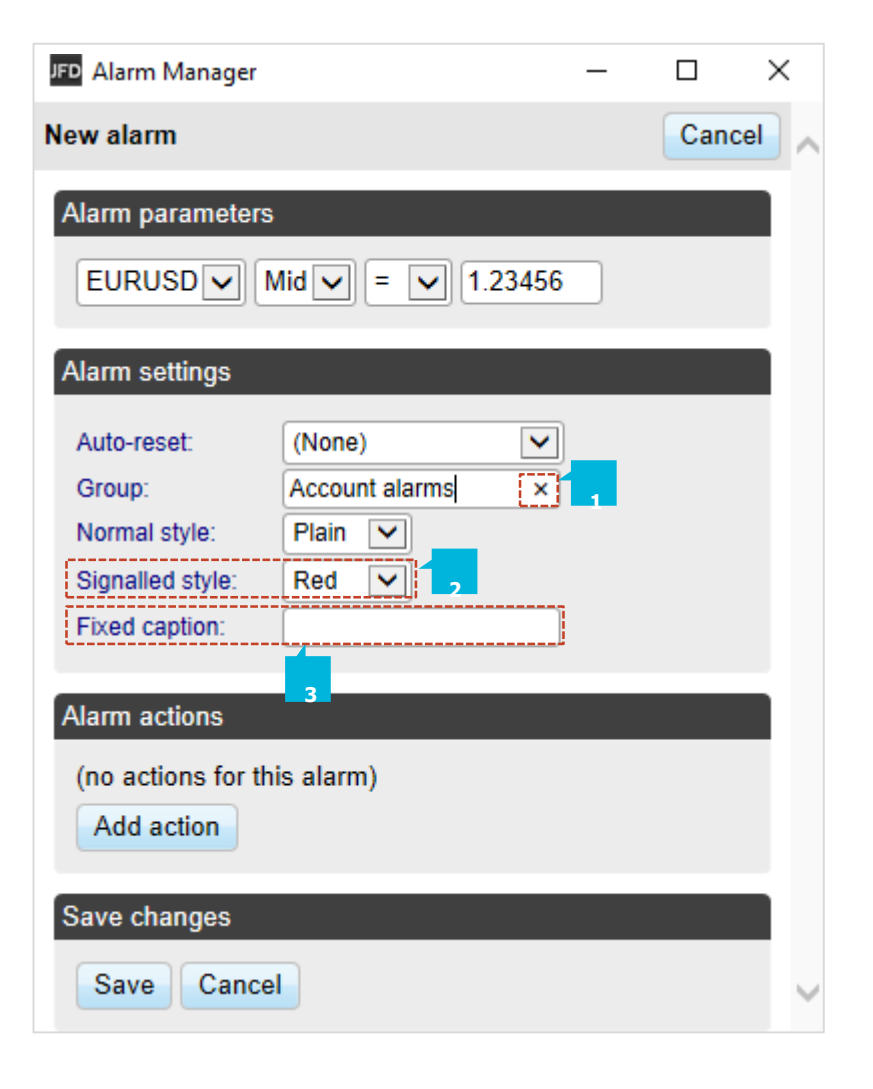

### **D.AUTOMATIC RESET OF ALARMS**

Alarm actions are carried out when the alarm is triggered and they are not carried out again until the alarm has been reset. For example, if you have a message box when margin usage exceeds 10%, the message is displayed when margin goes over 10%, but it does not keep being displayed if margin usage remains over 10%. However, you can configure alarms so that they are reset automatically. For example, you can get a warning when margin usage goes over 10% and configure the alarm to reset if margin usage falls below 10% for at least 5 minutes. Afterwards, you will get another message if margin usage goes above 10%, falls below 10% for at least 5 minutes and then rises back above 10%.

There are four different types of auto-reset:

- **·** Immediate reset
- **·** Timed reset after trigger
- **·** Timed reset after the signal clears, i.e. after the conditions for the alarm are no longer met
- Reset at the start of the next bar (only applicable to technical indicators and price alarms)

#### **Alarm settings** Auto-reset: (None) Immediate Group: **After trigger**

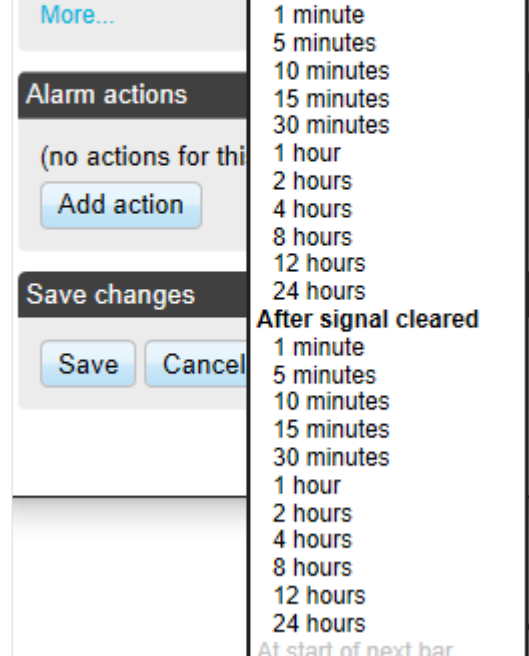

Immediate auto-reset is only available on some types of alarm. You can only use it on an alarm which cannot go off again immediately because otherwise you could do something like sending yourself an endless stream of emails because the alarm is resetting and then going off again immediately, over and over again. For example: you can use immediate auto-reset on a timer countdown. If you have a timer set to 5 minutes, its actions will be carried out every 5 minutes with immediate auto-reset.

You can configure an alarm to reset after a fixed delay from the time it is triggered, even if the conditions for the alarm are still met. For example, you set an alarm on margin usage and you want to be warned every 10 minutes even if margin usage simply stays above the threshold such as 25%. You configure the alarm to auto-reset 10 minutes after it is triggered. If, 10 minutes later, margin usage is above the threshold then the alarm will go off again, regardless of whether or not margin usage had fallen below the threshold during those 10 minutes.

You can configure an alarm to reset after a fixed delay from the time when its conditions are no longer met. For example, you set an alarm on margin usage, but you do not want repeated alerts if margin usage simply stays above the threshold such as 25%. You configure the alarm to auto-reset 5 minutes after the signal is cleared. You will then get two separate alerts if the following happens:

- Margin usage rises above 25%
- Margin usage falls below 25% and stays there for at least 5 minutes
- Margin usage rises back above 25%
- In this scenario you will not get repeated alerts if the following happens:
- Margin usage rises above 25%
- Margin usage briefly falls below 25% (e.g. for 30 seconds)
- Margin usage rises back above 25%

For technical indicators only, such as RSI and MACD, you can configure alarms to auto-reset at the start of the next bar. For example, you want to be notified about new 30-day highs, but you do not want repeated notifications during the same day as new highs are continually reached. You create a bar-breakout alarm which monitors the previous 30 days, and you configure the auto-reset to be "start of next bar". You will get one notification today if a new high is set, and you will get another notification tomorrow if today's new high is then breached tomorrow.

## **E.ALARM ACTIONS**

You can add any number of actions to each alarm, although an alarm does not need to have any actions associated with it. You assign new actions using the **Add** button (1), and you can change existing actions by clicking on their titles in the list. The different types of actions are described below, and they consist of the following main categories:

- Notifications: sounds and pop-up messages
- Remote notifications: email, SMS, and Twitter
- Close multiple or single positions
- Place new orders
- Actions that disable groups of alarms
- **EXP** Miscellaneous: designed for software developers

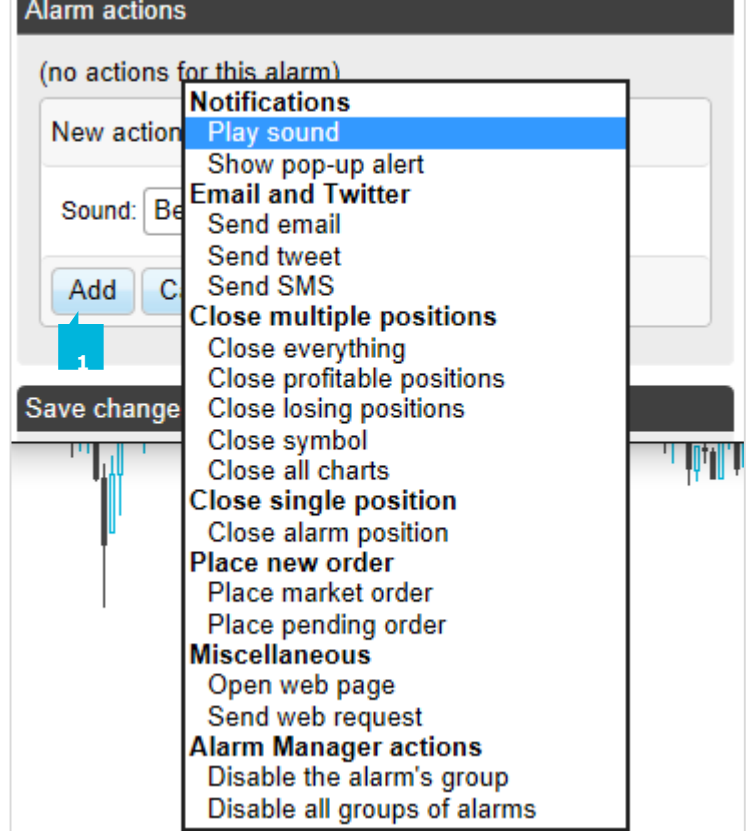

Alarms are divided up into groups. The groups are just labels, and you can give them any names you want. You can put any type of alarm into any group. For example, you can put an account alarm into a group which you have called News alarms.

You create a new group simply by erasing the existing group name using the **X** icon  $(1)$  in the name field and choosing a new group name. In other words, you do not create a new group but renaming an existing one.

You can edit a group of alarms by clicking on the group's name. You can use these settings to change the name (2), to change the order in which groups are displayed  $(3)$ , to disable the group of alarms  $(4)$  and also assign actions to the group  $(5)$ .

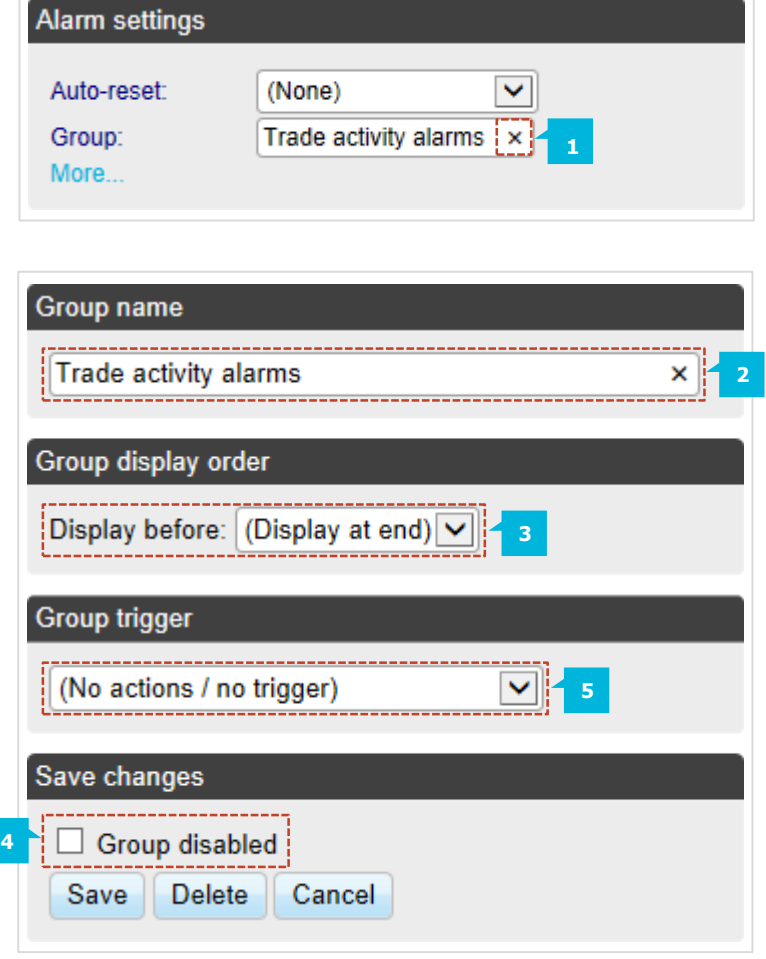

If you have defined actions for a group of alarms, then a trigger icon  $(1)$  is displayed for the group as well as for the individual alarms. You can configure a group's actions to be carried out under three different circumstances (2):

- Once all the alarms in the group have been triggered
- **When all the alarms in the group are signaled at the same time**
- When any single alarm in the group is signaled

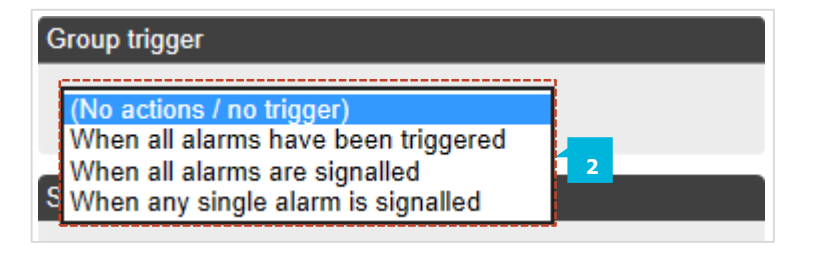

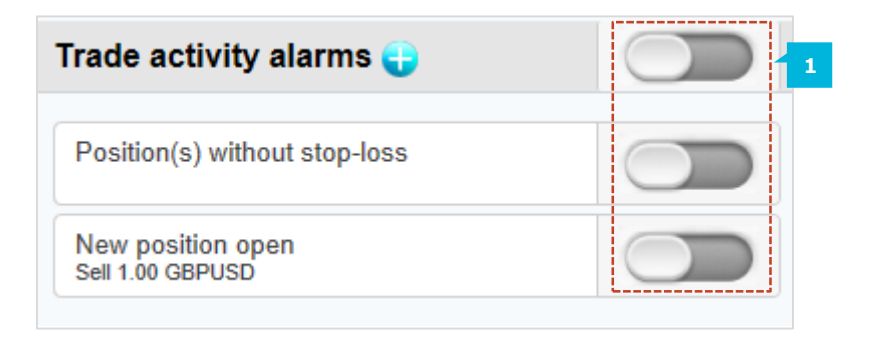

You can configure a group's actions to be carried out once all the alarms in the group have been triggered. This does not necessarily mean that the conditions for all the alarms are currently met, at the same time. For example, you want to discipline yourself to stop trading when things are going badly. You want a reminder when you have had three consecutive losing trades and you have also had open drawdown of more than 3%, but not necessarily at the same time. You do the following:

- Create an alarm on consecutive losses
- Create an alarm on floating P/L
- **•** Create an action for the group which displays a message to yourself

▪Set the group's actions to be triggered once all the alarms have been triggered

This will then display the message if the following events happen in either order:

- You go more than 3% into loss (even if you later return to profit)
- You have three losing trades

You can configure a group's actions to be carried out when the conditions for all the alarms are met at the same time. For example, you want to open a new position when RSI on three different timeframes is simultaneously above 70. You do the following:

- **•** Create the three separate alarms for RSI on the different time periods
- Create an action for the group which places a new order
- Set the group's actions to be triggered if all the alarms are currently signaled

You can configure a group's actions to be carried out if any one of its alarms is signaled. For example, you want to place a new order if RSI goes above 70 or if MACD crosses above its signal line. You do the following:

- **•** Create an alarm on RSI
- Create an alarm on MACD
- **•** Create an action on the group which places a new order
- Set the group's actions to be triggered if any one alarm is signaled

## **A.PRICE ALARMS**

The **Price level** alarm (1) is triggered simply by an instrument's current price. You simply define whether you are interested in the price going at, above  $(>)$  or below  $($ ) a level  $(1.1)$ .

The **Price change** alarm (2) is triggered if an instrument's price changes by more than a specified amount from the time when you create the alarm. You can configure it to monitor changes in either direction, or to limit it just to rises or just to falls (2.1).

The **Bar breakout** alarm (3) is triggered if the current price exceeds the high or low of the last n-number of bars  $(3.1)$  – e.g. 30 D1 bars if you are interested in new 30-day highs and lows.

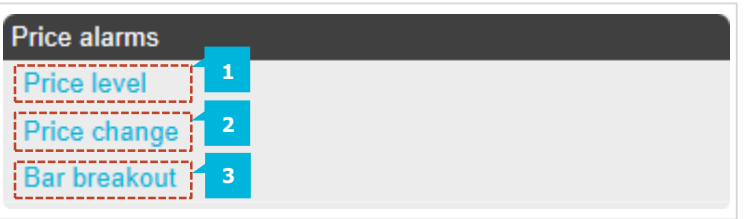

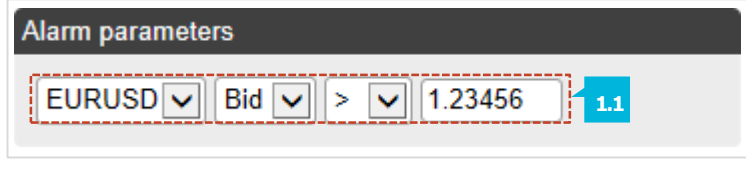

Alarm parameters

 $EURUSD$   $|v||$  Bid  $|v|$ Rise or fall  $\overline{\smile}$  $0.01$ **2.1**

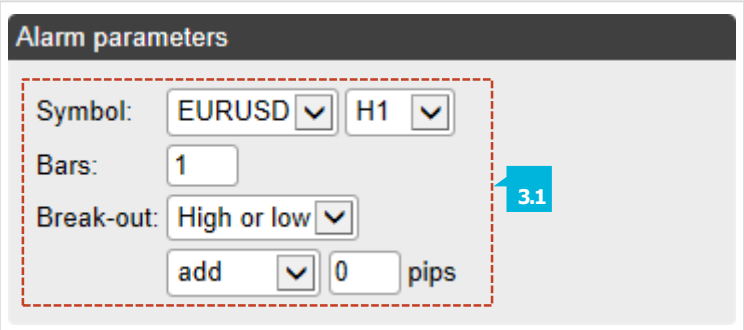

## **B.ACCOUNT ALARMS**

The **Account value** alarm (1) can be used to monitor any key account metric  $(1.1)$  such as balance, equity, floating P/L, margin in use etc. For example, you can use it to create the following alarms:

- $\blacksquare$  Margin usage  $>10\%$
- Open profit < -10% (i.e. open drawdown of more than 10%)
- Floating P/L < -2000 (i.e. open loss of more than \$2000)

The **Balance change** alarm (2) is triggered whenever there is any change in the account balance  $(2.1)$  – i.e. a closed trade. You can use it to detect any changes, or you can restrict it so that it only looks at rises (i.e. winning trades) or falls (i.e. losing trades).

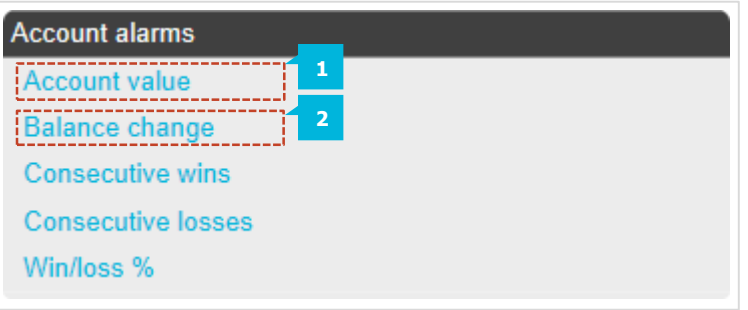

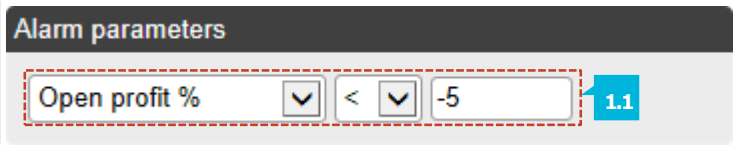

**Alarm parameters** 

Type of change: Rise or fall **2.1**

The **Consecutive wins** alarm (3) is triggered by an unbroken sequence of winning trades  $(3.1)$ , e.g. closure of 3 profitable positions without closure of losing positions in the middle of the sequence. You can choose between two different ways of doing the count  $(3.2)$ :

- **EXECUTE:** Individual trades. Each open position is counted separately. For example, if you have a basket of three different EUR/USD positions, and you close them at a profit at the same time, then this will count as 3 different (and consecutive) winners.
- Balance changes. The app looks at changes in the balance rather than individual positions. If you have a basket of trades which is closed simultaneously, then these will count as one winning trade, not multiple (consecutive) winning trades

The **Consecutive losses** alarm (4) looks for a sequence of losing trades (4.1).

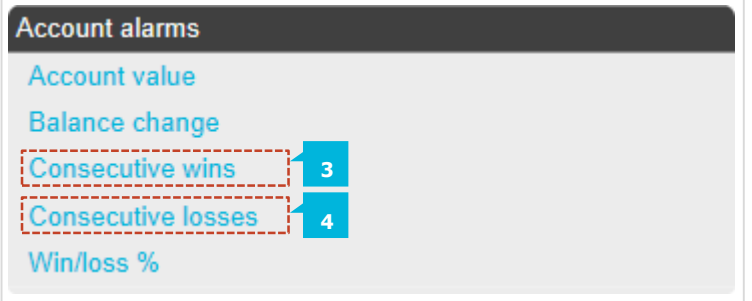

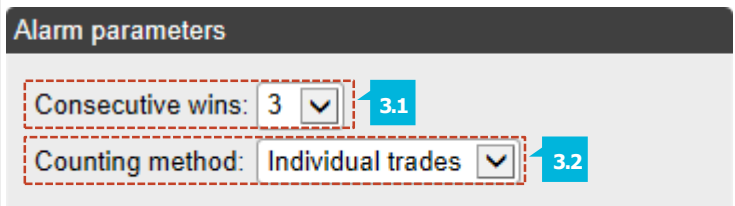

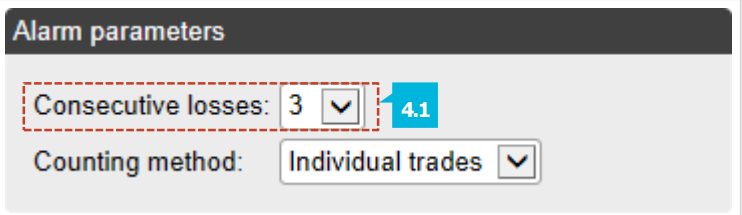

The **Win/loss %**alarm (1) calculates the win/loss percentage (5.1) on closed trades, starting from trades which are closed after the alarm is created. You choose a minimum number of trades  $(5.2)$ before the alarm can become active so that one single winner is not immediately treated as a win rate of 100%.

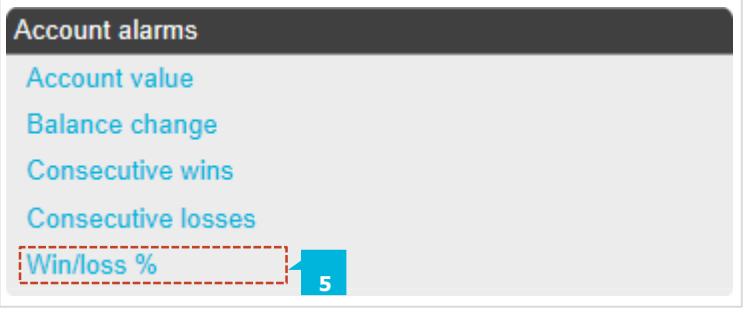

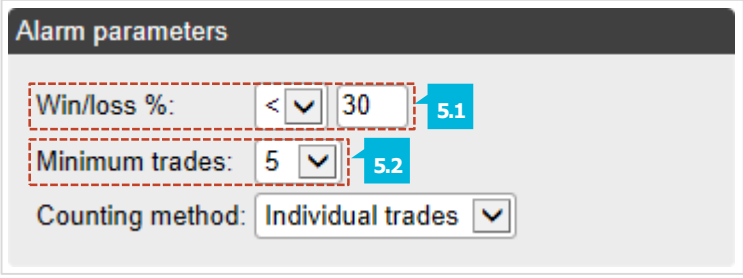

## **C. TRADE ACTIVITY ALARMS**

The **New position open** alarm (1) is triggered whenever a new position is opened. You can optionally restrict it to look at one particular instrument (e.g. only EUR/USD).

The **New position close** alarm (2) is triggered whenever a position is closed. You can optionally restrict it to look at one particular symbol (e.g. only EUR/USD).

The **Position floating P/L** (3) alarm is triggered by the open profit/loss of individual positions (3.1). You can use it to trigger actions when an individual position has reached a particular level

of cash profit (e.g.  $>500$ ) or loss (e.g.  $<$ -250).

The **Position(s) without stop-loss** (4) alarm is triggered by one or more open positions which do not have a stop-loss. You can use it to warn yourself about unprotected positions in the market. The alarm has a parameter which lets you control how quickly it goes off after detecting a new position  $(4.1)$ .

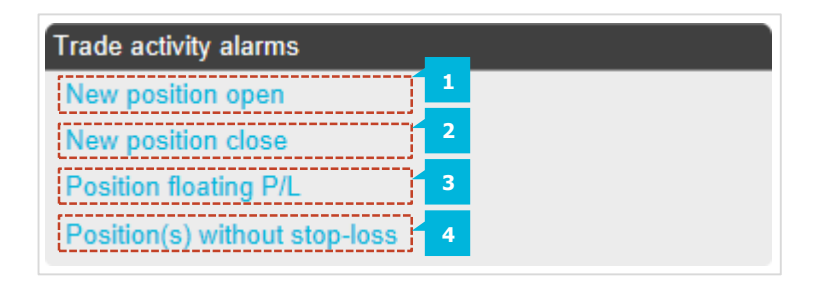

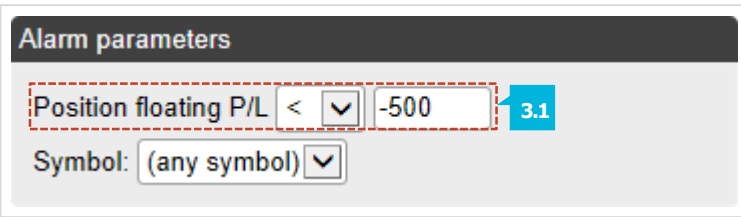

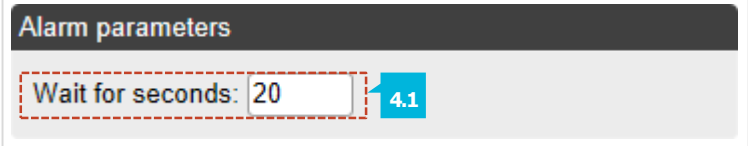

### **D. TIME ALARMS**

The **Timer countdown** (1) is a simple alarm which goes off after a specified timeout (1.1), e.g. 5 minutes. You can create an alarm which goes off every 5 minutes by using a countdown with immediate auto-reset.

The **Time of day** alarm (2) goes off at a specific time according to your local clock (2.1). The time of day is interpreted based on the current time when you create the alarm. For example, if you create an alarm for 3 a.m. when it is currently 2 p.m., then the alarm will be treated as 3 a.m. tomorrow (and not 3 a.m. today, causing the alarm to go off immediately).

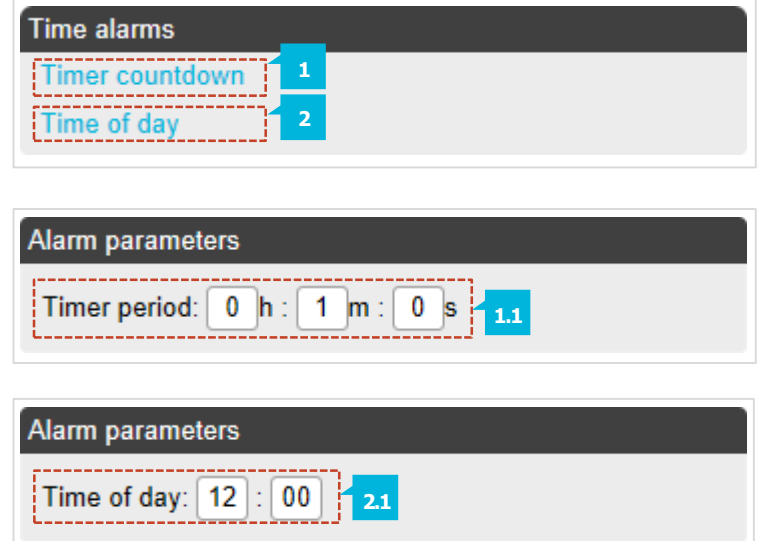

### **E. NEWSALARMS**

The **Economic calendar** alarm (1) is triggered by pending events in the economic calendar (e.g. NFP). You can use it to warn yourself in advance of major announcements which may affect your trading activity. You can use the alarm's parameters to choose between different providers of calendar data  $(1.1)$ , what impact of events to alert about  $(1.2)$ , and how long before each event to trigger the alarm  $(1.3)$ .

The **Sentiment** alarm (2) is triggered by current market sentiment in terms of the number of traders who are currently long/short in a symbol (2.2). For example, you can use the alarm to alert yourself when fewer than 20% of traders are long USD/JPY. You can choose between different providers of sentiment data (2.1). The symbols for which sentiment is available will depend on the data provider. Usable sentiment data is only available for heavily traded instruments.

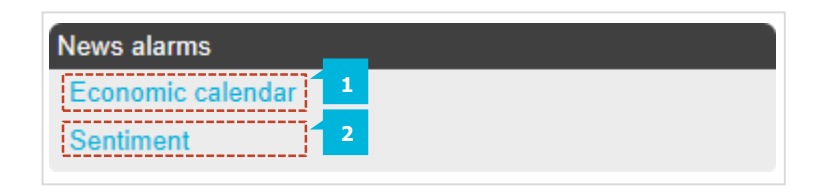

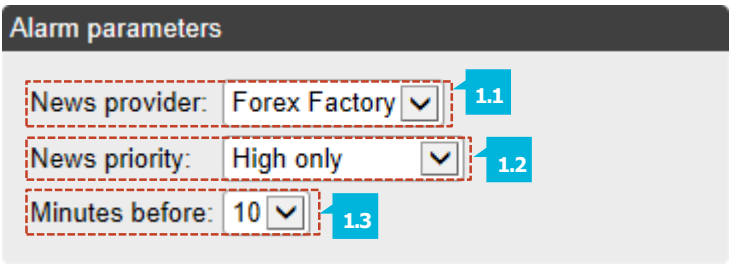

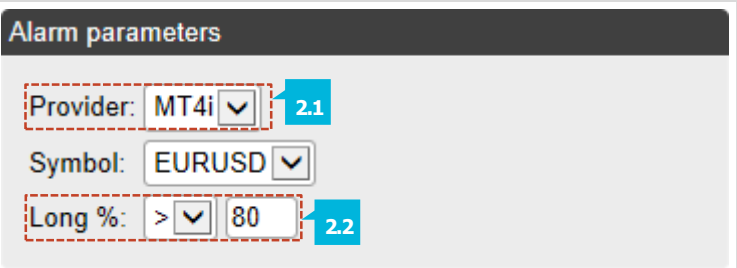

## **F. TECHNICAL INDICATORS ALARMS**

Many of the technical indicator alarms have two standard parameters: price type and bar shift.

**Price type** determines the type of price to use in the indicator calculation:

- Each bar's close
- The median price (average of high and low)
- The average of high, low and close
- **Bar shift** determines whether the calculation:
- **•** Looks at the current in-progress bar
- **EX** Is shifted back to ignore one or more bars

For example, in order to ignore moving-average crosses during the current bar, which may cross back again before the bar ends, set the shift value to 1.

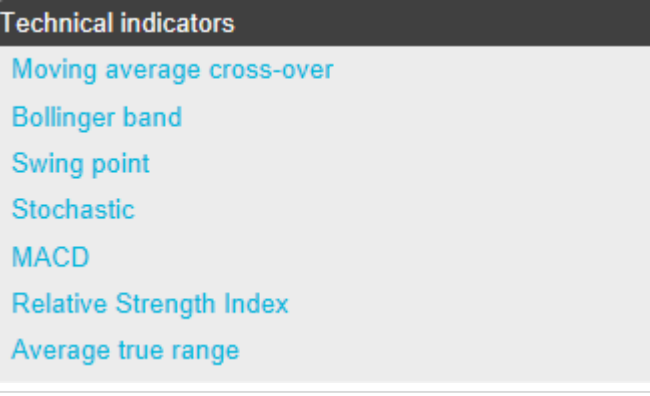

The **Moving average cross-over** alarm (1) is triggered by one simple moving average crossing another. You can choose the number of bars  $(1.1)$  for each moving average (e.g. 20 and 50), the bar timeframe  $(1.2)$ , whether you want long  $(>)$  or short  $($  crosses  $(1.3)$ , and the price to use  $(1.4)$ .

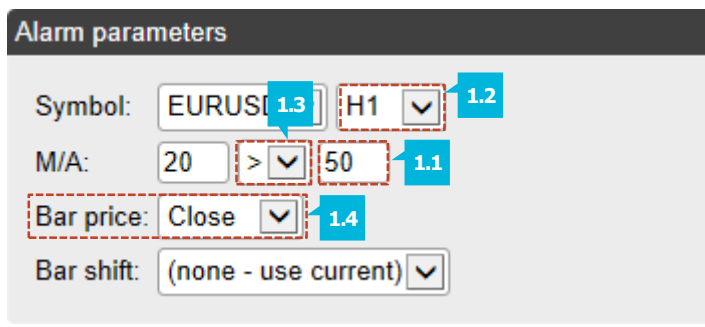

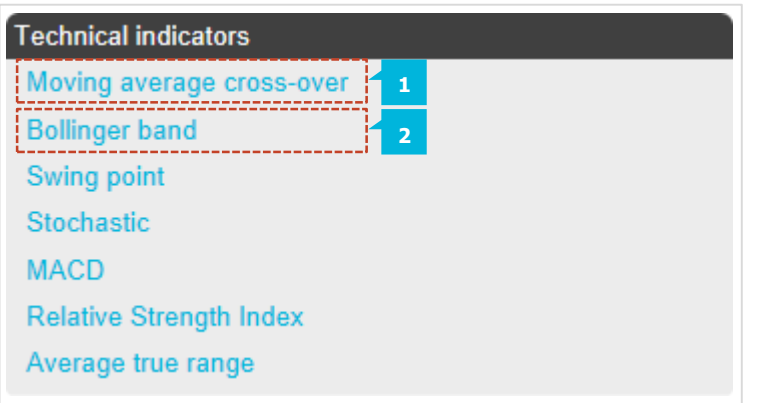

The **Bollinger band** alarm (2) is triggered by the price moving outside Bollinger bands.

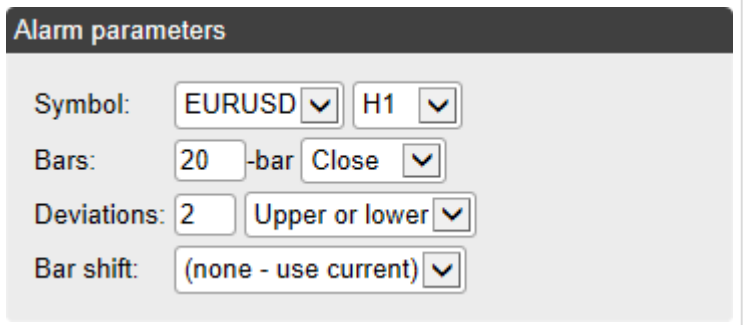

The **Swing point** alarm (3) is triggered by the formation of new swing points. The rule for swing points uses the "fractal" definition from MT4/5 and elsewhere: a group of 5 (or 3 or 7) bars where the middle bar is the highest or lowest (3.1). The **Swing point** alarm only looks at completed bars. It does not inspect the current bar, and therefore it does not get triggered by swing points which can be cancelled later in the bar by setting a new high or low.

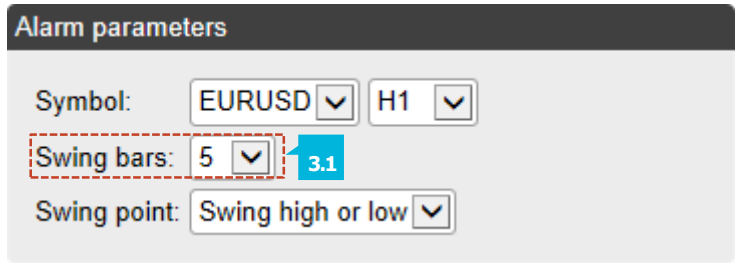

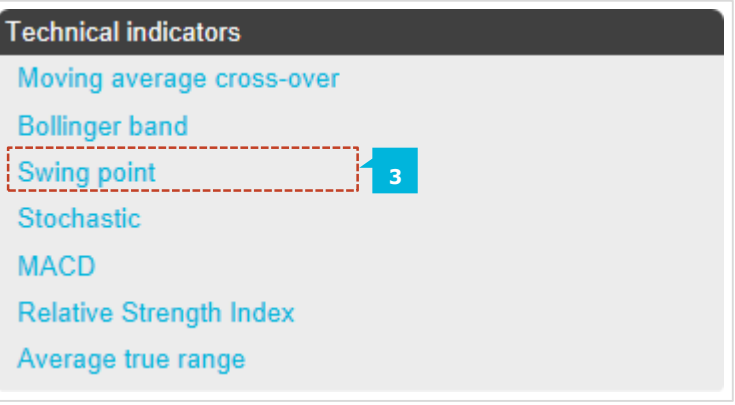

The **Stochastic** alarm (4) is triggered by values of the stochastic oscillator indicator. You define the parameters for the calculation  $(4.1)$  in the usual way (i.e. %K, %D, and slowing), and you can then choose different types of alarm (4.2):

- %K crossing %D
- $-$  %K
- %D crossing an absolute level

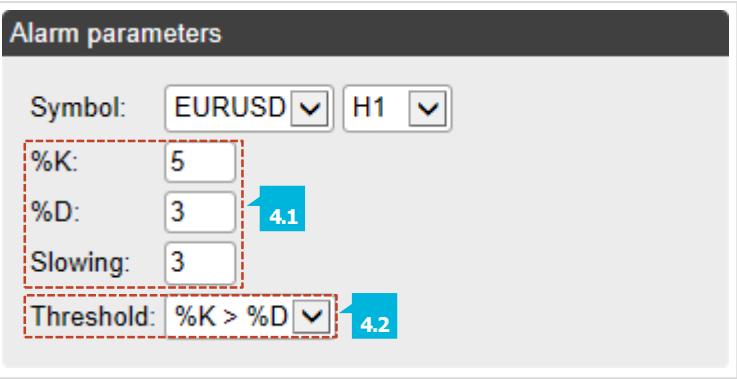

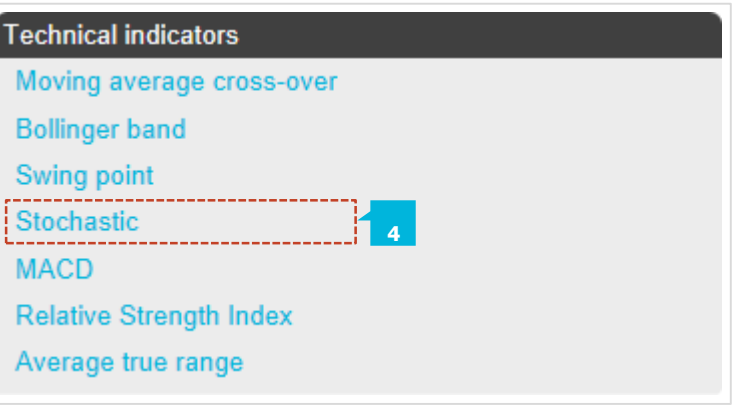

The **MACD** alarm (5) is triggered by values of the MACD indicator. You define the parameters for the calculation  $(5.1)$  in the usual way (i.e. the periods for the two moving averages, and the signal period), and you can then choose different types of alarm (5.2):

- **MACD crossing its signal line**
- MACD
- **•** The signal crossing absolute values

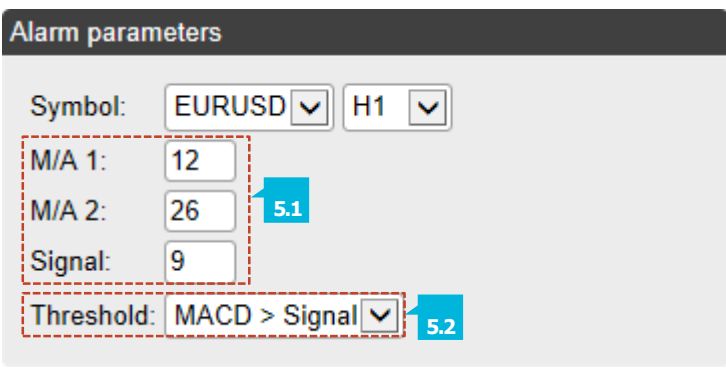

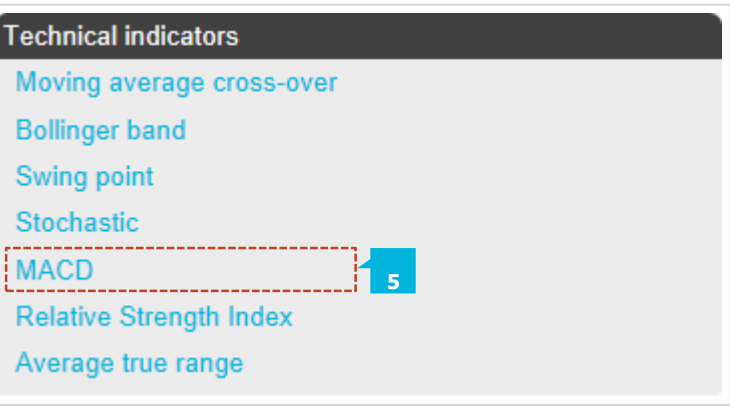

The **Relative Strength Index** alarm (6) is triggered by values of the RSI indicator. You define the parameters for the calculation  $(6.1)$ , and set a threshold level  $(6.2)$  such as "above 70" ( $>$  70) or "below  $20''$  ( $<$  20).

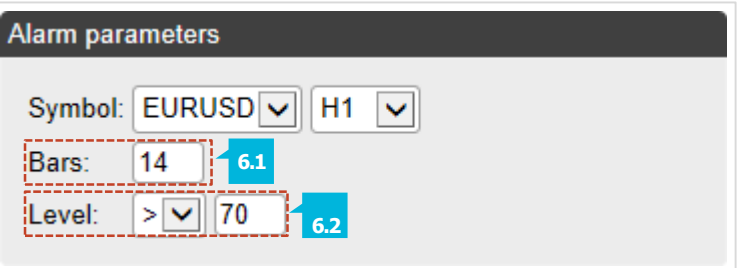

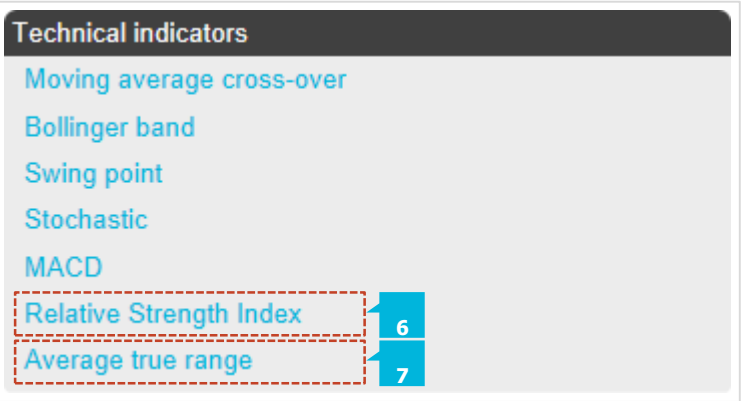

The **Average true range** (7) alarm is triggered by values of the ATR indicator  $(7.1)$  - Wilder definition. You define the parameters for the calculation and set a threshold (7.2).

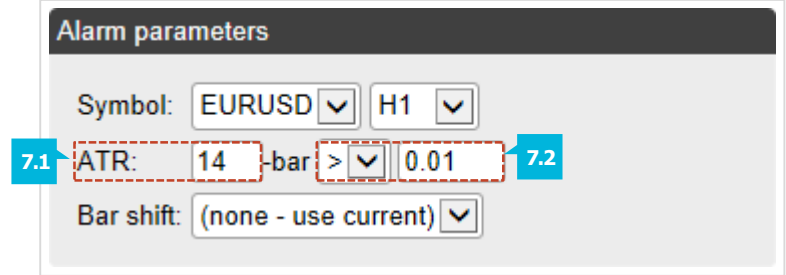

All text parameters for actions  $-$  e.g. messages, URLs  $-$  can use variables. For example, the default text for a pop-up alert window uses the variables {DATE} and {TIME} which are replaced by the current date and time.

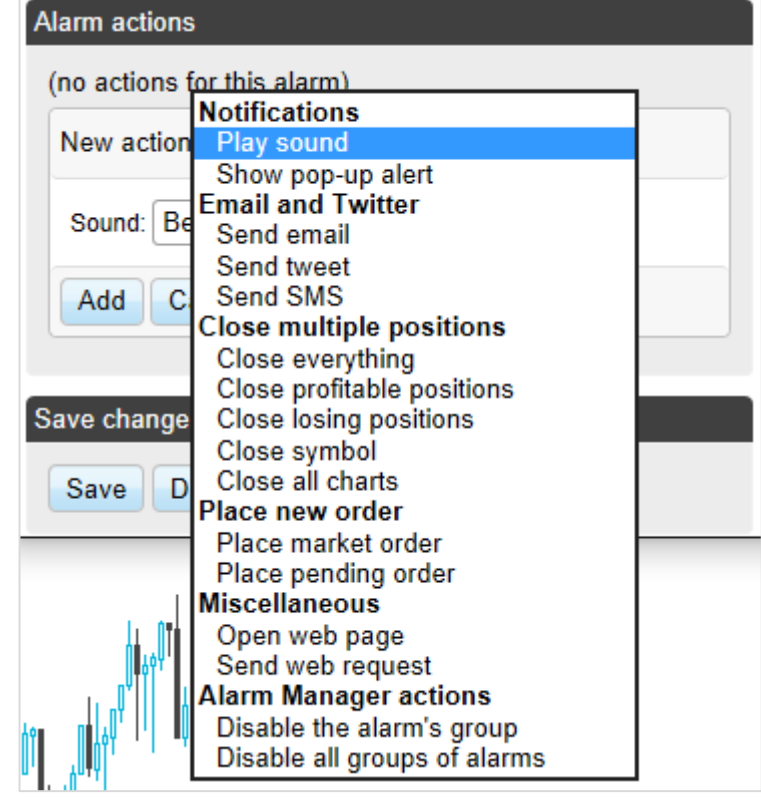

## **A. NOTIFICATIONS**

The **Play sound** notification plays one of the sounds on the list (1). Please make sure that your computer's speakers are turned on.

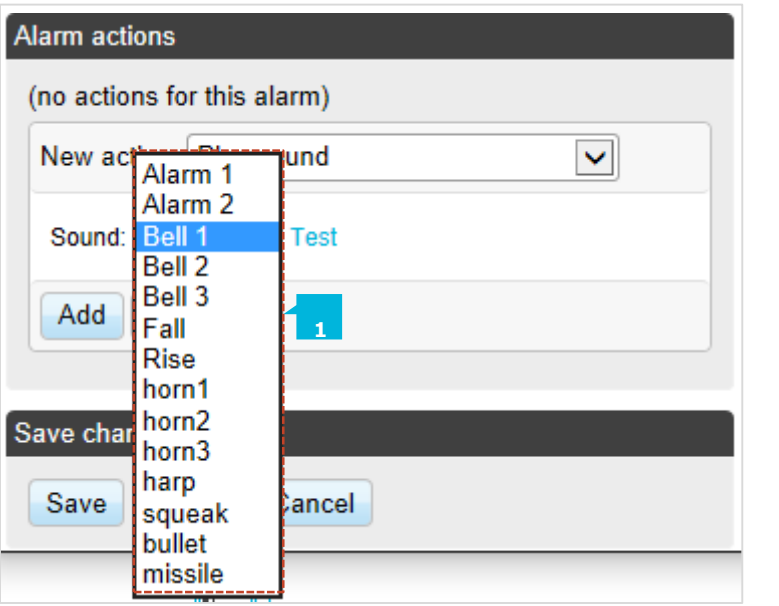

The **Show pop-up** notification displays a pop-up alert window. The default text for the alert uses variables to show the current date and time, the alarm's caption, and the alarm's current value, e.g. margin usage, or a price (2).

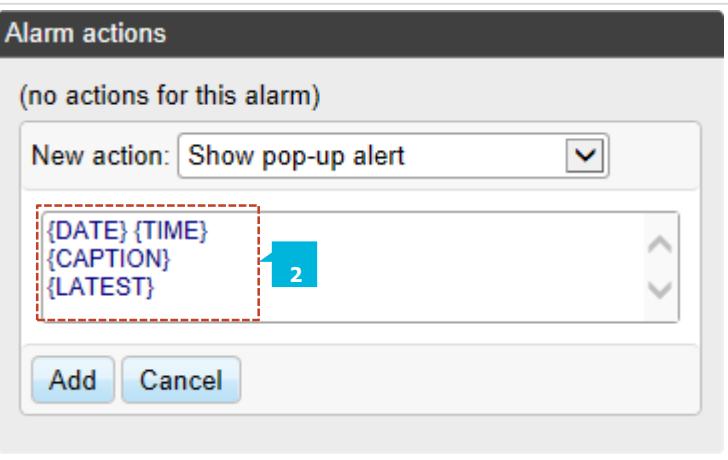

## **B. EMAIL, TWITTER AND SMS**

An alarm can send email to a single email recipient  $(1)$  or a group of addresses (by creating a mailing list in a service such as Google Groups). The email is sent to you from the app's own email address. You can then automatically forward this to other people, from your own email address, by setting up rules in your email software (e.g. Outlook) or web service (e.g. Gmail).

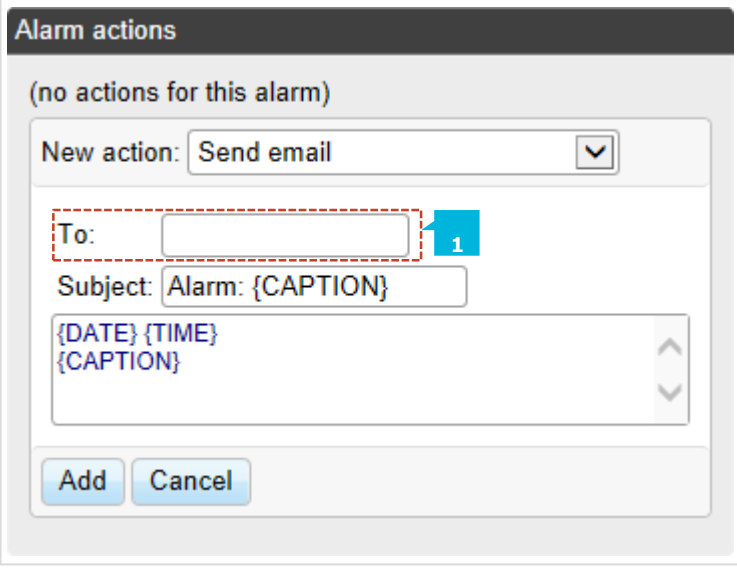

For the alarm to send a status update to your Twitter account, you need to authorise the app to use your Twitter account by clicking on the button (1) and logging in to Twitter with your user credentials (2).

# **Authorise FXBlue Alarm Manager** to use your account?

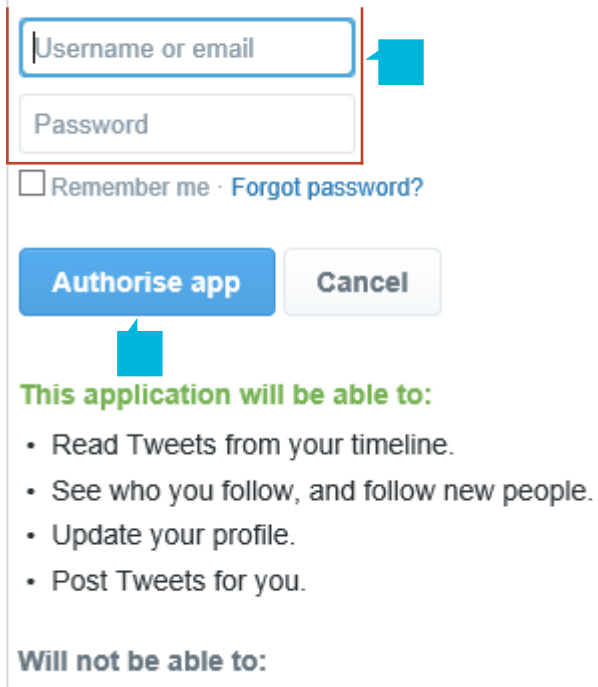

- Access your direct messages.
- · See your Twitter password.

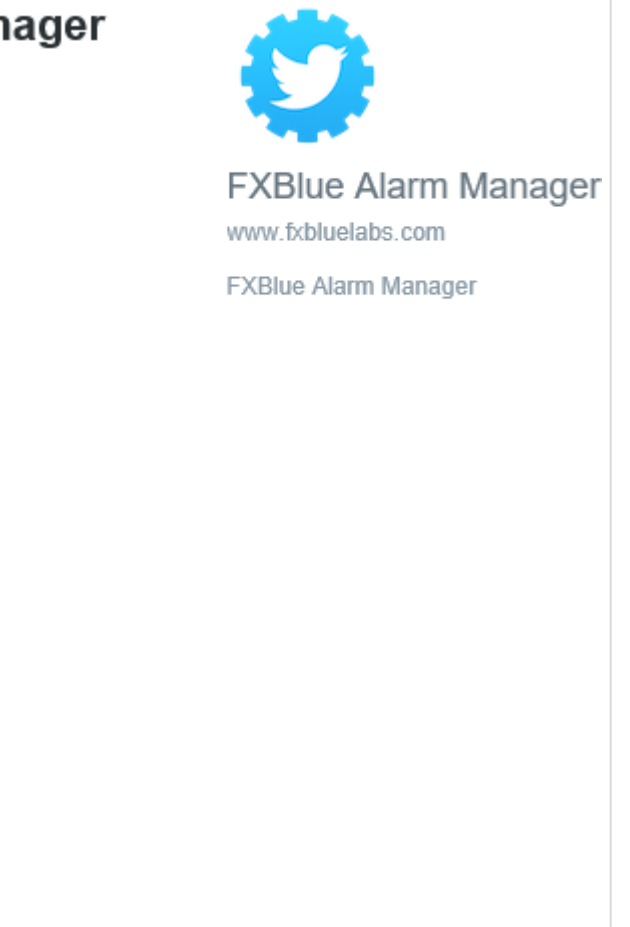

To receive an SMS alerts when an alarm is triggered, you need to choose an SMS provider and register with it. The list of available providers may depend on the broker and/or trading platform. When you register with any of the SMS providers  $(1)$ , it will give you an API key (2) and an API secret (3) which you need to enter as parameters for the SMS action in the app.

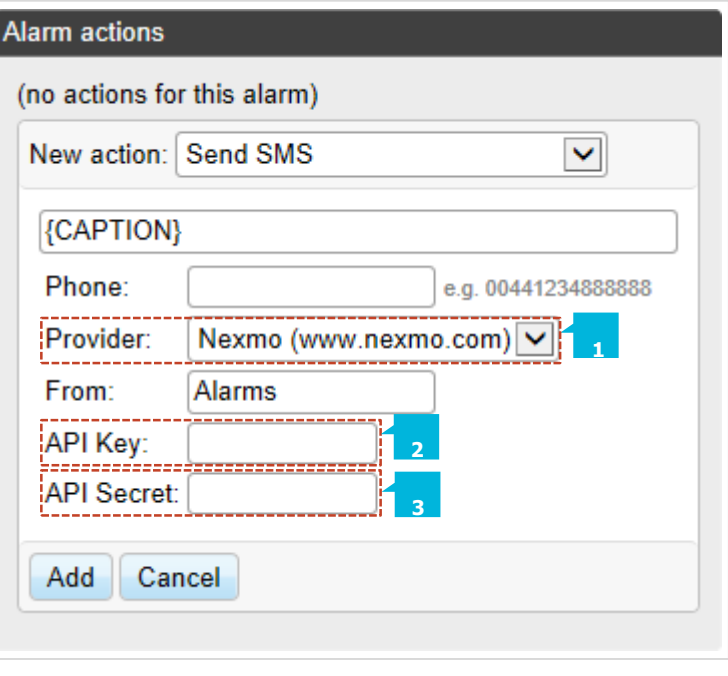

## **C.CLOSE POSITIONS**

An alarm can close (1):

- **E** All trading activity on the account (all open positions and all pending orders)
- **E** All open positions which are currently in profit
- All open positions which are currently in loss
- **EXECT** All open positions and pending orders for a specific symbol, e.g. EUR/USD

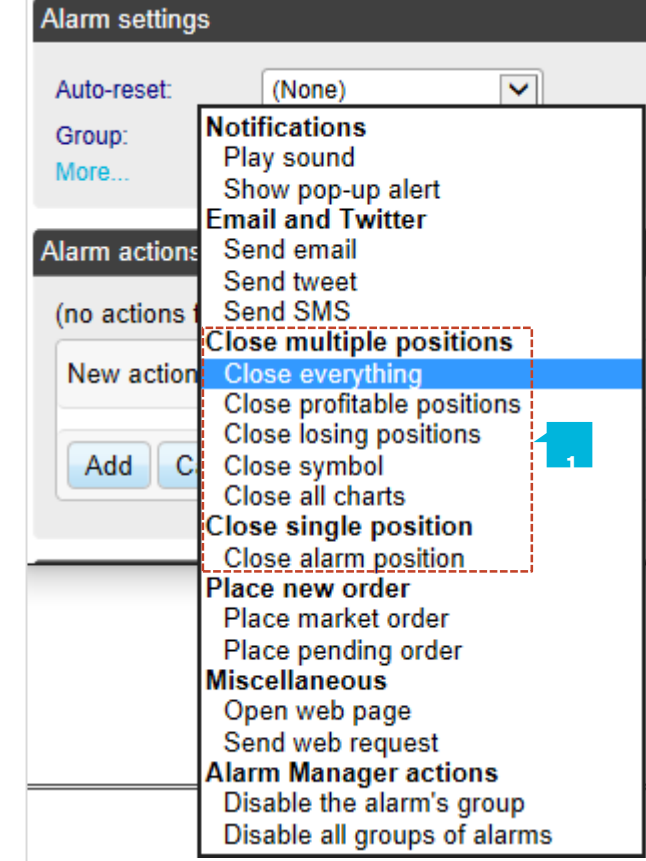

## **D. NEW-ORDERACTIONS**

An alarm can place a new market (buy or sell) order  $(1)$ . The volume (2) can be entered either as a number of lots (e.g. 0.10) or as a cash amount (e.g. 10,000) depending on your trading

## platform.

If you turn on the **Non-hedging mode** option (3) then the order is offset against any existing position in the opposite direction. For example, if you buy 0.3 lots and you are currently short 0.1 lots, then the open sell position will be closed and new buy order will be placed for 0.2 lots.

Please note that the ability to set a Stop Loss  $(4)$  or Take Profit  $(5)$ on the new order may not be available on some trading platforms.

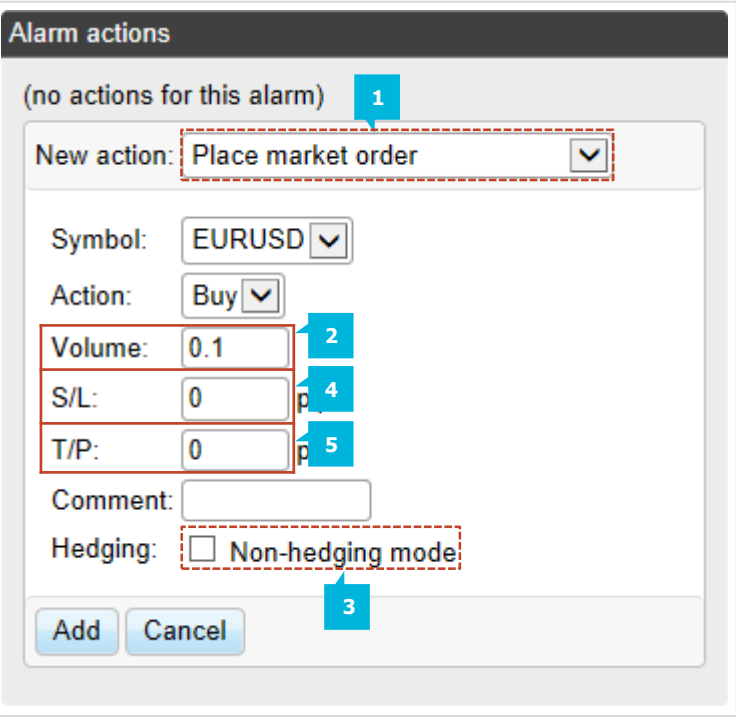

An alarm can place a new pending (stop or limit) order  $(1)$ . The volume (2) is entered either as a number of lots (e.g. 0.10) or as a cash amount (e.g. 10,000) depending on your trading platform.

The entry price (3) for order can either be a fixed price, or it can be a number of pips from the current price. For example, a sell-stop 20 pips from the current price means 20 pips above the current bid price.

Please note that the ability to set a Stop Loss (4) or Take Profit (5) on the new order may not be available on some trading platforms.

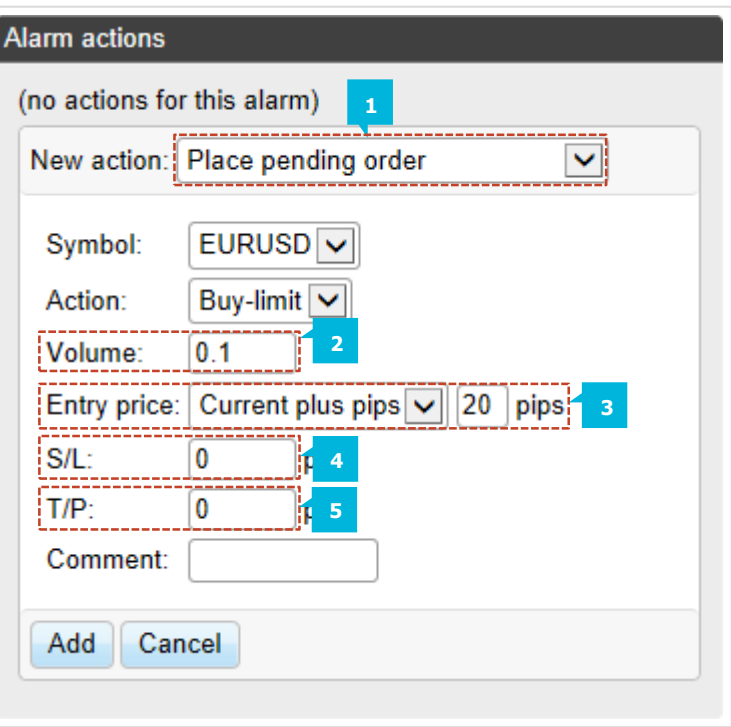

### **E. MISCELLEANEOUSACTIONS**

An alarm can open a specified URL  $(1)$  in your web browser when it is triggered.

![](_page_44_Picture_152.jpeg)

An alarm can send an HTTP GET request to a specified URL (2). This can be used by developers as a way of running a bespoke action on their web server when an alarm is triggered.

![](_page_44_Picture_153.jpeg)

## **F. MT4+ALARM MANAGER ACTIONS**

An alarm can disables the group to which it belongs. This can be used to create a "one-cancels-all" type of alarms where the first alarm to be triggered prevents any other alarms in the same group from being triggered.

An alarm can also disable all groups of alarms, preventing any further actions being triggered in the MT4+ Alarm manager until the groups are manually enabled again.

All the text parameters used in actions can contain variables which are replaced before the text is used. For example, you can set the text of a pop-up alert, or an email, or a tweet about your account equity {ACCEQUITY} and this will be converted to something such as *Your account equity is 15224.97* before sending/displaying.

![](_page_46_Picture_143.jpeg)

## **A.STANDARD VARIABLES**

The following variables can be used with any type of alarm:

![](_page_47_Picture_303.jpeg)

## **B. VARIABLES FOR SPECIFIC TYPES OF ALARM**

Some types of alarm understand extra variables in addition to the standard ones. Alarms on position activity (new positions, closed positions, position P/L, missing stop-loss) understand the following variables which are specific to the position which triggers the alarm:

**VARIABLE DESCRIPTION / REPLACEMENT** {POSSYMBOL} The trading symbol of the position, e.g. EURUSD {POSTICKET} Trading platform's ticket number of the position {POSOPENPRICE} Open price of the position {POSCLOSEPRICE} Closing price of the position or current price for open positions {POSSL} Stop Loss price of the position or 0 {POSTP} Take Profit price of the position or 0 {POSACTION} Side of position (buy or sell) {POSVOLUME} Trading volume in cash {POSLOTS} Trading volume in lots

Other miscellaneous variables which can be used with some alarms are as follows:

![](_page_48_Picture_374.jpeg)

## **CONTACT US SUPPORT**

Kakos Premier Tower Kyrillou Loukareos 70 4156 Limassol, Cyprus Fax: +357 25763540 Tel:+357 25878530

Helpdesk Phone: +49 40 87408688 Helpdesk E-mail: [support@jfdbrokers.com](mailto:support@jfdbrokers.com)  Live chat: [Chat](https://www.jfdbrokers.com/en/contact-us) now!

Web:[www.jfdbrokers.com](http://www.jfdbrokers.com/en)

JFD is a leading Group of Companies offering financial and investment services and activities. "JFD Brokers" is a brand name and registered trademark owned and used by the JFD Group of Companies, which includes: JFD Group Ltd, a company with registration number HE 282265, authorized and regulated by the Cyprus Securities and Exchange Commission - CySEC (Licence number: 150/11) and JFD Overseas Ltd which is authorized and regulated by the Vanuatu Financial Services Commission (License number 17933).

![](_page_49_Picture_6.jpeg)